HOUSE OF **TECHNOLOGY** 

 $\mathcal{L}_{\text{endel}$  af  $\mathsf{merc}$  and  $\mathsf{dec}^{\dagger}$ 

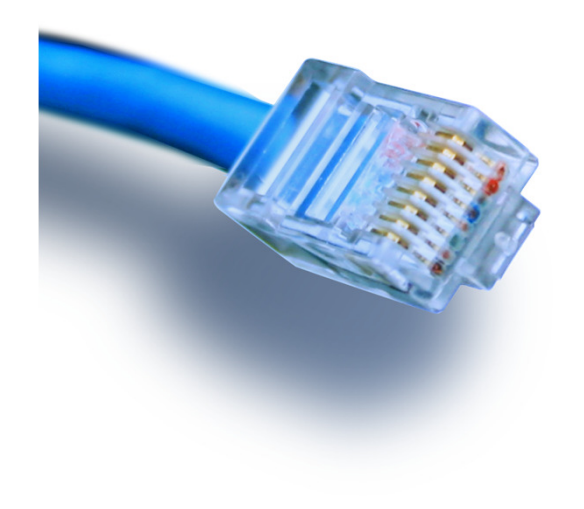

# **Cisco ASA 5505**

Introduktion & vejledning

# **Opsætning af DMZ-zone**

### Hvad er en DMZ-zone???

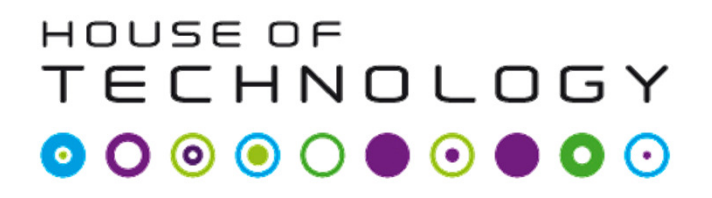

- En 'demilitariseret zone' eller 'ingen mands land'! ©
	- $\blacksquare$ http://en.wikipedia.org/wiki/DMZ\_%28computing%29

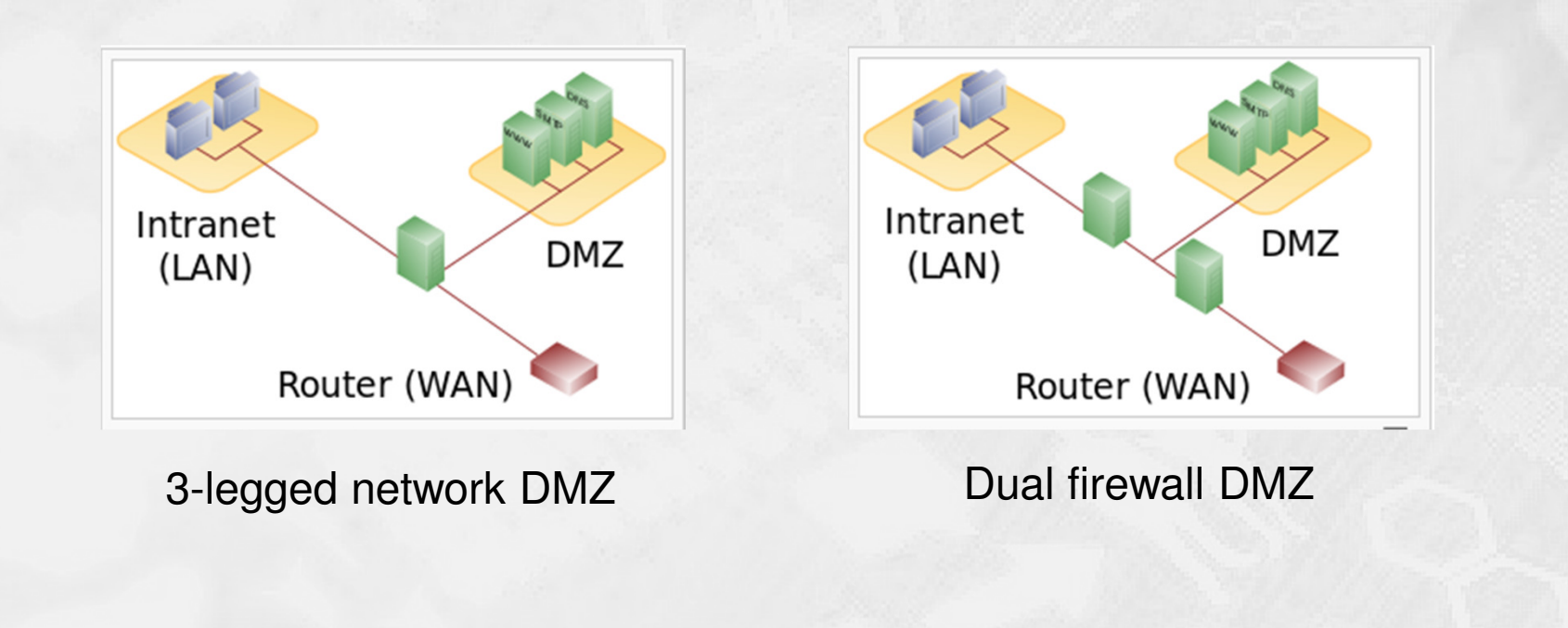

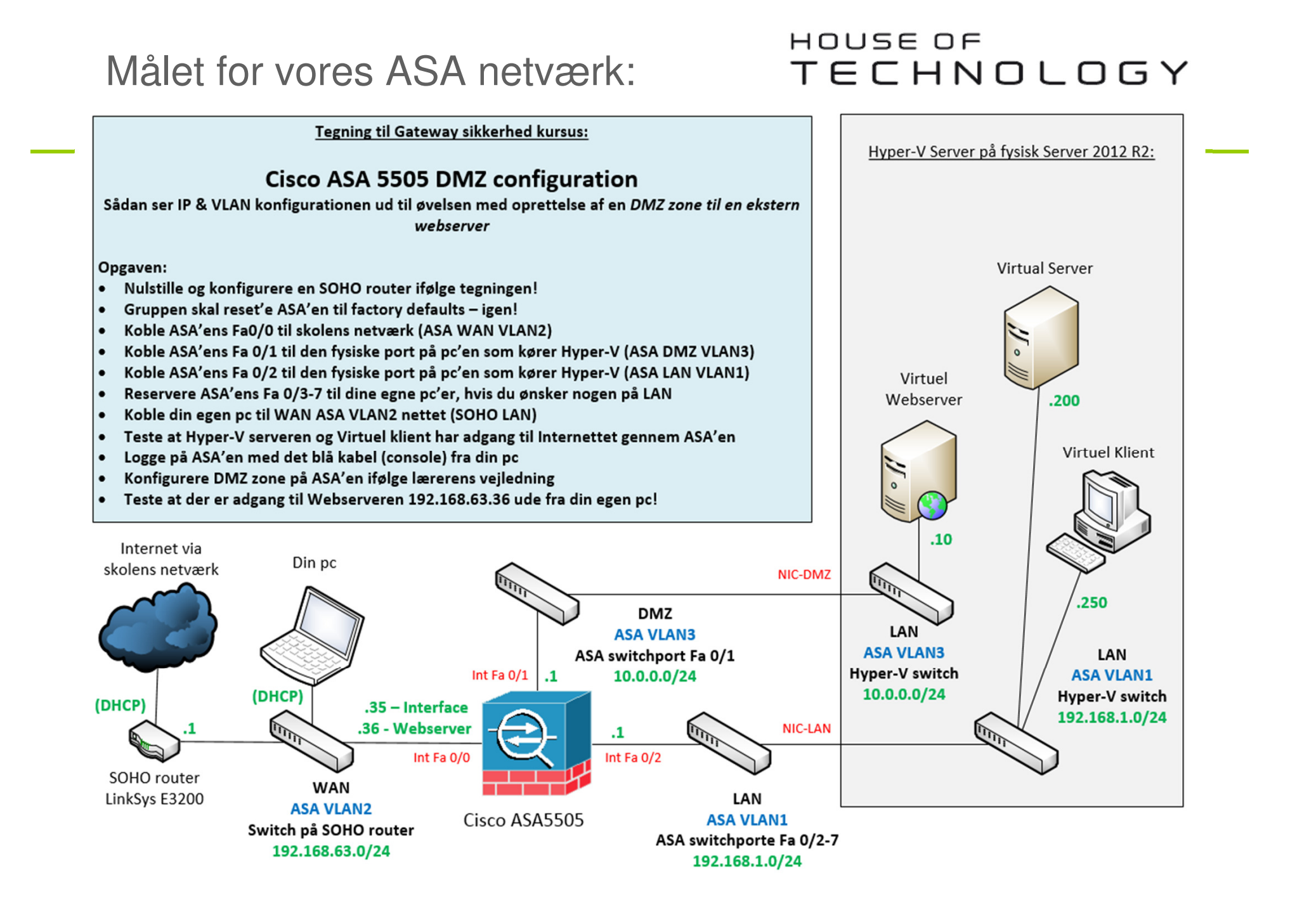

HOUSE OF TECHNOLOGY 

- **ASA5505** er ingen almindelig Cisco router!
	- $\overline{\phantom{a}}$ Den kører med sit eget og helt specielle software.
	- Man kan som udgangspunkt IKKE pinge igennem en ASA!
		- Se vejledningen der åbner for ping på de næste sider **☺**
	- Det er vigtigt at 'Google' dokumenter til korrekt ASA software version for at finde de rette vejledninger ;-)
	- Udskift IP adresserne i denne vejledning med jeres egne efter behov!
	- Held og lykke ;-)

### Reset procedure

#### HOUSE OF **TECHNOLOGY**

- **Factory defaults reset procedure:** 
	- $\overline{\phantom{a}}$ asa>en
	- asa#conf <sup>t</sup>
	- asa(config)#config factory-default
	- **Vent på at konfigurationen er færdig og lav så en reload** 
		- **Svar ja (Yes) til spørgsmålet om at gemme konfigurationen**
	- Vent på at ASA'en er klar igen

# Grundkonfiguration af en ASA

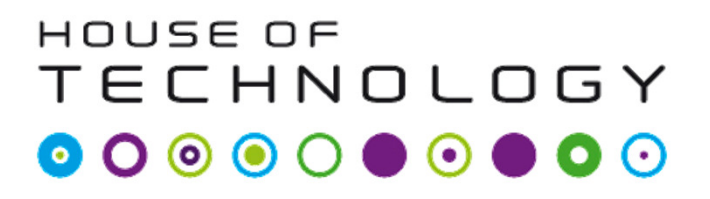

 $-$ en del af **mercantec<sup>+</sup>** 

- En grundkonfiguration på en ASA5505 omfatter f.eks.:
	- $\blacksquare$ Setting the Login Password
	- $\blacksquare$ Changing the Enable Password
	- Setting the Hostname
	- $\mathcal{L}_{\mathcal{A}}$ Setting the Domain Name
	- Feature History for the Hostname, Domain Name, and Passwords
- **Se en vejledning hos Cisco til ASA version 9.x her:**

■ http://www.cisco.com/c/en/us/td/docs/security/asa/asa90/configuration/quide/asa\_90\_cli\_config/basic\_hostname\_pw.html#pgfId-1045399

# Konfiguration af SSH access

### HOUSE OF **TECHNOLOGY**

- En konfiguration af SSH adgang på en ASA5505:
	- Metode 1 med lokal brugerdatabase i brug:
		- **ASA(config)#username username password password**
		- ASA(config)#aaa authentication ssh console LOCAL
	- $\blacksquare$  Metode 2 - er at bruge default værdierne (ikke optimalt!):
		- ASA(config)#passwd password
			- Brugernavnet er **ASA** og password er **cisco**
	- Fortsættes næste side ...

# Konfiguration af SSH access

### HOUSE OF **TECHNOLOGY**

- En konfiguration af SSH adgang på en ASA5505 (fortsat):
	- Opret nu RSA kryptonøglene til SSH:
		- ASA(config)#crypto key generate rsa modulus <sup>1024</sup>
	- Justér hvilke IP adresser som må bruge SSH på LAN og WAN:
		- ASA(config)#ssh 192.168.1.250 255.255.255.255 inside
		- ASA(config)#ssh *192.168.63.xx* 255.255.255.255 outside
	- Fortsætte på næste side ...

# Konfiguration af SSH access

### HOUSE OF **TECHNOLOGY**

- En konfiguration af SSH adgang på en ASA5505 (fortsat):
	- $\mathbf{r}$  Sæt eventuelt versionsnummer (1 eller 2) og timeout i minutter:
		- ASA(config)# ssh version *version\_number*
		- ASA(config)#ssh timeout *minutes*
		- Exit & write mem!
- Forbind fra en klient via f.eks. PuTTY og SSH.
	- Virker det? ;-)
- Se vejledning hos Cisco til ASA version 9.x her:
	- ਜ http://www.cisco.com/c/en/us/support/docs/security/asa-5500-x-series-next-generation-firewalls/118075-configure-asa-00.html

### HOUSE OF **TECHNOLOGY**

- en del af **mercantec** $^{\dagger}$ 

- $\blacksquare$  Konfiguration af tillad 'ping'-policy på ASA5505:
	- ٠, ASA(config)# class-map icmp-class
	- $\blacksquare$ ASA(config-cmap)# match default-inspection-traffic
	- ٠ ASA(config-cmap)# exit
	- ٠ ASA(config)# policy-map icmp\_policy
	- $\blacksquare$ ASA(config-pmap)# class icmp-class
	- п ASA(config-pmap-c)# inspect icmp
	- ٠ ASA(config-pmap-c)# exit
	- $\blacksquare$ ASA(config-pmap)# exit
	- п ASA(config)# service-policy icmp\_policy interface outside
	- $\blacksquare$ Exit & write mem!

# Korrektion af VLAN2 IP mm.

### HOUSE OF **TECHNOLOGY**

- Ny statisk IP adresse til VLAN2 (Outside):
	- asa(config)#int vlan2
	- asa(config-if)#ip address 192.168.63.35 255.255.255.0
	- asa(config-if)#exit
- Ny statisk route til gateway of last resort:
	- asa(config)#route outside 0.0.0.0 0.0.0.0 192.168.63.1
- Slet de gamle NAT regler:
	- asa(config)#no object network obj\_any

# Konfiguration af nyt VLAN3

### HOUSE OF **TECHNOLOGY**

- $\blacksquare$  Oprettelse af ekstra VLAN3 til DMZ:
	- asa(config)#int vlan3
	- asa(config-if)#nameif dmz
	- asa(config-if)#security-level <sup>50</sup>
	- asa(config-if)# ip address 10.0.0.1 255.255.255.0
	- asa(config-if)# exit
	- $\mathcal{L}_{\mathcal{A}}$ asa(config)#

# Konfiguration af port til DMZ

### HOUSE OF **TECHNOLOGY**

- Tilslutning af port 2 til VLAN3/DMZ:
	- asa(config)#interface Ethernet0/2
	- asa(config-if)#switchport access vlan <sup>3</sup>
	- asa(config-if)#exit
	- asa(config)#

# Opsætning af DHCP i DMZ

### HOUSE OF **TECHNOLOGY**

- **Konfiguration af DHCP i DMZ-zonen:** 
	- asa(config)#dhcpd address 10.0.0.100-10.0.0.131 dmz
	- asa(config)#dhcpd dns 192.168.63.1 interface dmz
	- asa(config)#dhcpd enable dmz
- **Tips: Husk at gemme running-config indimellem:** 
	- asa(config)exit
	- asa#write

- **Konfiguration af LAN mod Internet Dynamisk NAT:** 
	- asa(config)#object network inside-subnet
	- asa(config-network-object)#subnet 192.168.1.0 255.255.255.0
	- asa(config-network-object)#nat (inside,outside) dynamic interface
- $\mathbb{Z}$  Konfiguration af DMZ mod Internet Dynamisk NAT:
	- $\blacksquare$ asa(config)#object network dmz-subnet
	- **Service Service** asa(config-network-object)#subnet 10.0.0.0 255.255.255.0
	- T. asa(config-network-object)#nat (dmz,outside) dynamic interface

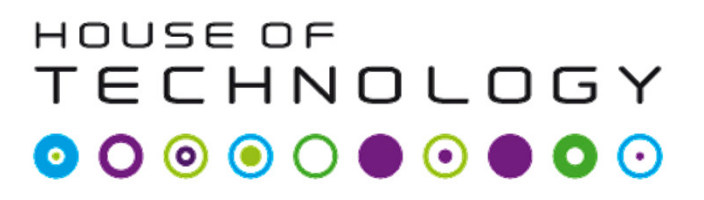

 $-$ en del af  $m$ ercantec $^*$ 

- **Konfiguration af nyt object til extern webserver ip adresse:** 
	- asa(config)#object network webserver\_external\_ip
		- Host 192.168.63.36
	- $\blacksquare$  Denne adresse skal vælges enten som en IP range eller en host IP. I dette tilfælde vælges blot en enkelt host adresse, 192.168.63.36. Den skal naturligvis være ledig ☺
	- For at externe klienter senere kan 'ramme' vores service skal den valgte adresse naturligvis være én som routes hen til vores offentlige ip på Outside interfacet.

# Statisk PAT af port 80 til DMZ

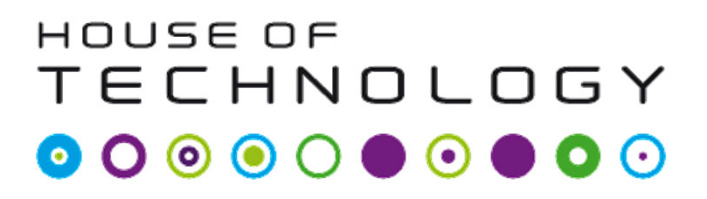

- $\blacksquare$  Statisk PAT-regel af port 80 TCP trafik ind til server i DMZ:
	- $\Box$  Der oprettes et specielt network object til port 80 PAT:
		- asa(config)#object network webserver
			- host 10.0.0.10
			- nat (dmz,outside) static webserver\_external\_ip service tcp www www

### Tillad HTTP trafik ind i DMZ

### HOUSE OF **TECHNOLOGY**

- Konfigurering af port 80 tcp ind til webserveren i DMZ:
	- $\blacksquare$  Der oprettes en ACL der tillader port 80 trafik ind på DMZ:
		- asa(config)#access-list outside\_acl extended permit tcp any object webserver eq www
	- $\blacksquare$  Den nye ACL knyttes til interface Outside i retning IN:
		- asa(config)#access-group outside\_acl in interface outside

# Statisk PAT af port 443 til DMZ

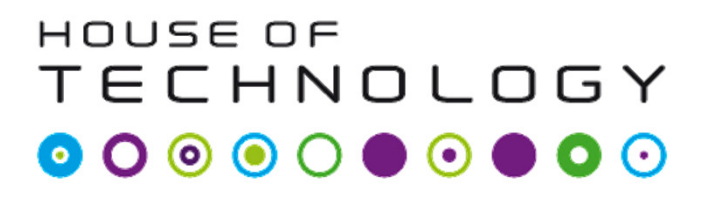

- Statisk PAT af port 443 TCP trafik ind til server i DMZ:
	- $\mathcal{L}_{\mathcal{A}}$  Der oprettes et specielt network object til port 443 PAT:
		- object network webserver\_https
			- host 10.0.0.10
			- nat (dmz,outside) static webserver\_external\_ip service tcp https https
	- Bemærk:
		- $\blacksquare$  Husk at gemme = write  $\heartsuit$

# Tillad HTTPS trafik ind i DMZ

### HOUSE OF **TECHNOLOGY**

*<u>ERICH</u>* **MECCONTEC** 

- Konfigurering af port 443 tcp ind til webserveren i DMZ:
	- $\blacksquare$  Der oprettes en ACL der tillader port 443 trafik ind på DMZ:
		- asa(config)#access-list outside\_acl extended permit tcp any object webserver\_https eq https
	- ACL'en er allerede knyttet til interface Outside i retning IN, så her behøver vi ikke gøre mere.

# Tillad DNS fra DMZ til LAN

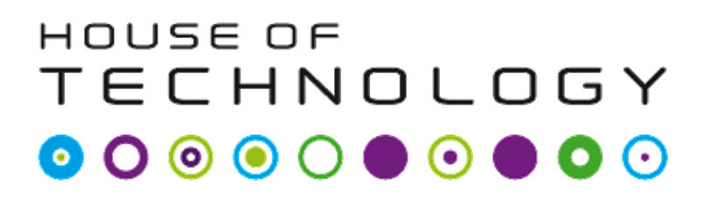

- $\blacksquare$  Eksempel: ACL der tillader port 53 tcp trafik fra DMZ til LAN:
	- asa(config)#object network dns-server
	- asa(config-network-object)#host 192.168.1.200
	- asa(config-network-object)#exit
	- asa(config)#access-list dmz\_acl extended permit udp any object dns-server eq domain
	- asa(config)#access-list dmz\_acl extended deny ip any object inside-subnet
	- asa(config)#access-list dmz\_acl extended permit ip any any
	- asa(config)#access-group dmz\_acl in interface dmz

# Test med packet-tracer i ASA

 $\blacksquare$ 

### HOUSE OF **TECHNOLOGY**

 $-$ en del af **mercantec<sup>+</sup>** 

# Test (simulering) af Internet forbindelse fra LAN på ASA:

- ٠ Cisco ASA IOS indeholder en packet-tracer feature, som kan simulere en pakketransmission gennem maskinen med de nuværende regler.
- $\blacksquare$  Prøv engang følgende tests og se om det hele virker:
	- asa# packet-tracer input inside tcp 192.168.1.100 12345 8.8.8.8 80
	- ٠ asa# packet-tracer input inside tcp 192.168.1.100 12345 8.8.8.8 443
	- asa# packet-tracer input outside tcp 192.168.63.123 12345 192.168.63.36 80
	- asa# packet-tracer input outside tcp 192.168.63.123 12345 192.168.63.36 443
- $\blacksquare$  Husk at ethvert interface involveret <sup>i</sup> pakketransporten skal være tilsluttet et kabel og være oppe for at det vil virke ;-)